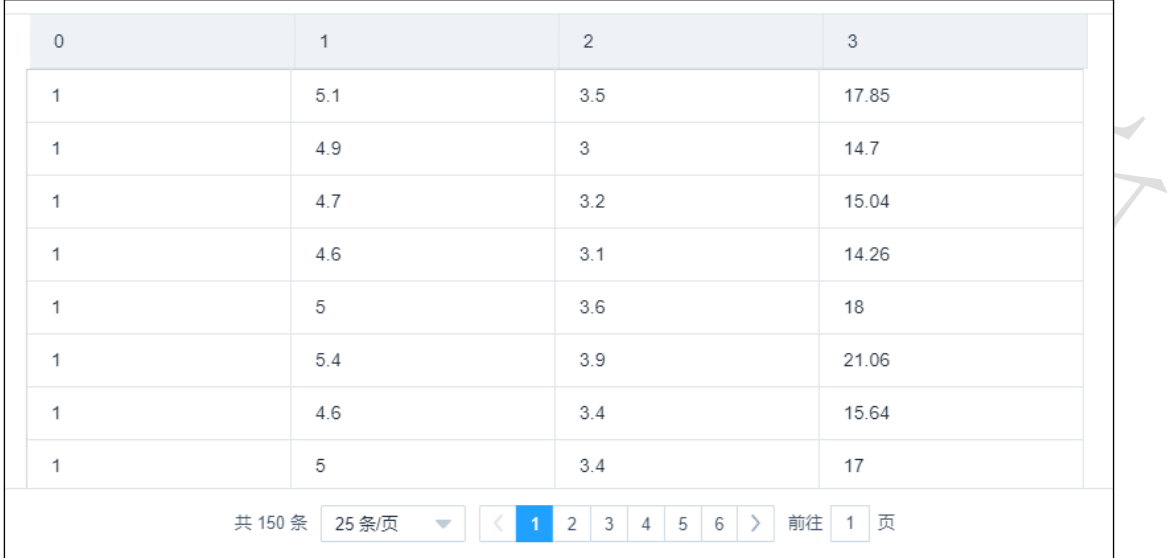

图 250

# 3.4.4.9 SVR

**◎ SVR** 图标:

描述: SVR(支持向量回归)是使用支持向量机解决回归问题。支持向量回归假设我们能容  $\mathbb Z$ 的 f(x)与之间最多有 ε 的偏差, 当且仅当 f(x)与 y 的差别绝对值大于 ε 时, 才计算损失, 此时相当于以 f(x)为中心,构建一个宽度为 2ε的间隔带,若训练样本落入此间隔带,则认 为是被预测正确的。

字段属性

特征列:通过勾选的方式选择特征所在列。 标签列:选择分类标签所在的列。

### 参数设置

罚项系数:浮点型,默认 1.0。

核函数:支持线性核、多项式核、高斯核、sigmoid,默认高斯核。

### 输出

表结果: SVR 回归算法结果。

报告: Regression model evaluation。

# 示例

下列对某数据进行 SVR 回归算法:

- 选择自变量,因变量。如图 251 所示。
- 保留默认参数,罚项系数为 1.0,核函数为高斯核,如图 252 所示。
- SVR 运行成功后, 选择查看数据, 如图 253 所示。
- SVR 成功后, 选择查看报告, 如图 254 所示。
- 模型评估配置如图 [255](#page-3-0) 所示。
- 模型评估运行成功后,选择查看数据,如图 [256](#page-4-0) 所示。
- 模型评估运行成功后,选择查看报告,如图 [257](#page-4-1) 所示。
- 模型预测配置如图 258 所示。
- 模型预测运行成功后,选择查看数据,如图 259 所示。

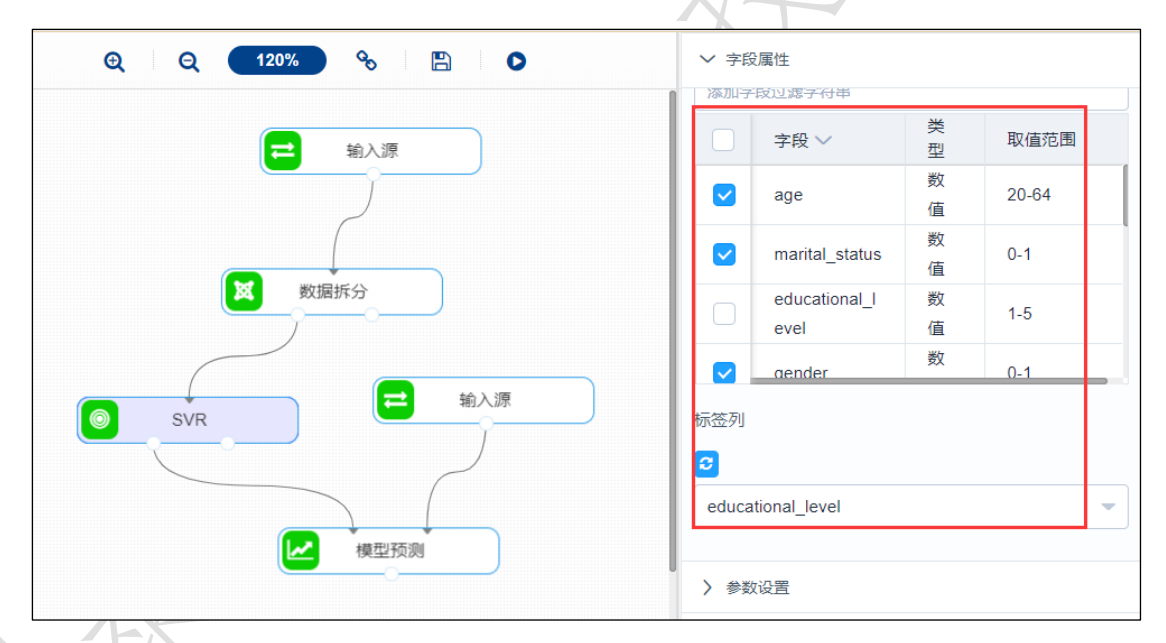

图 251

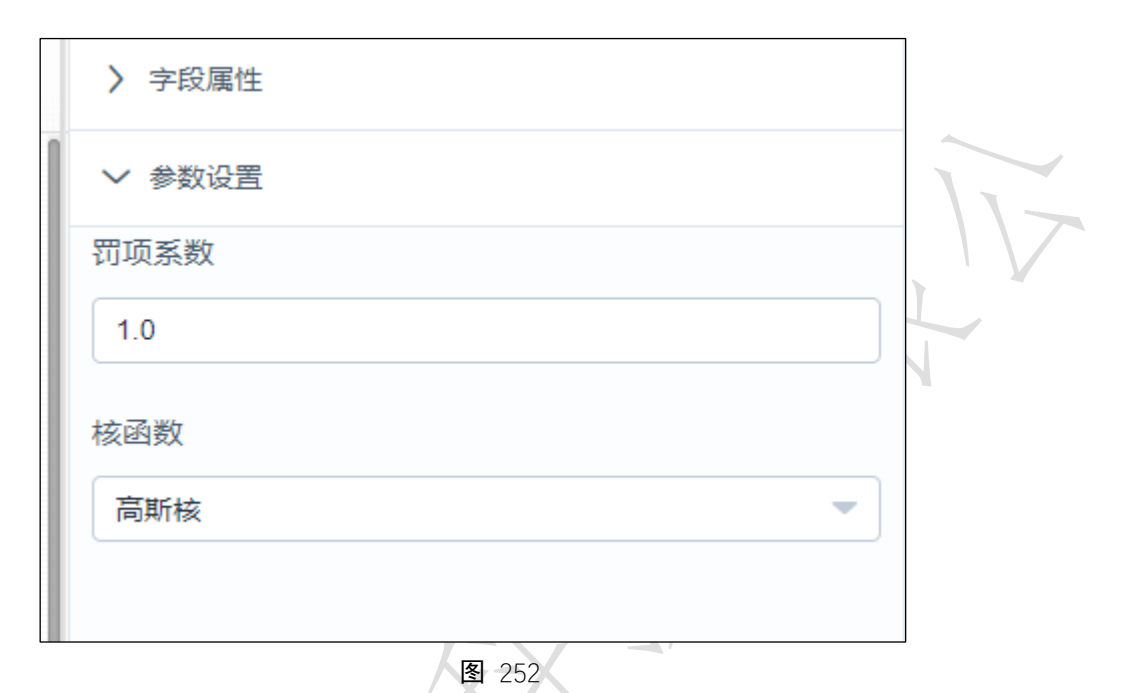

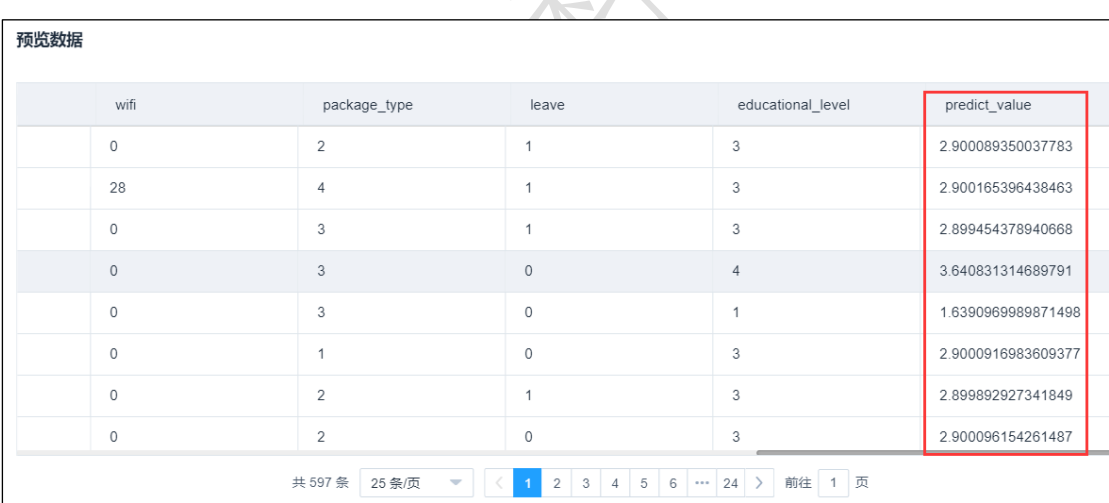

图 253

 $\overline{\mathcal{F}}$ 

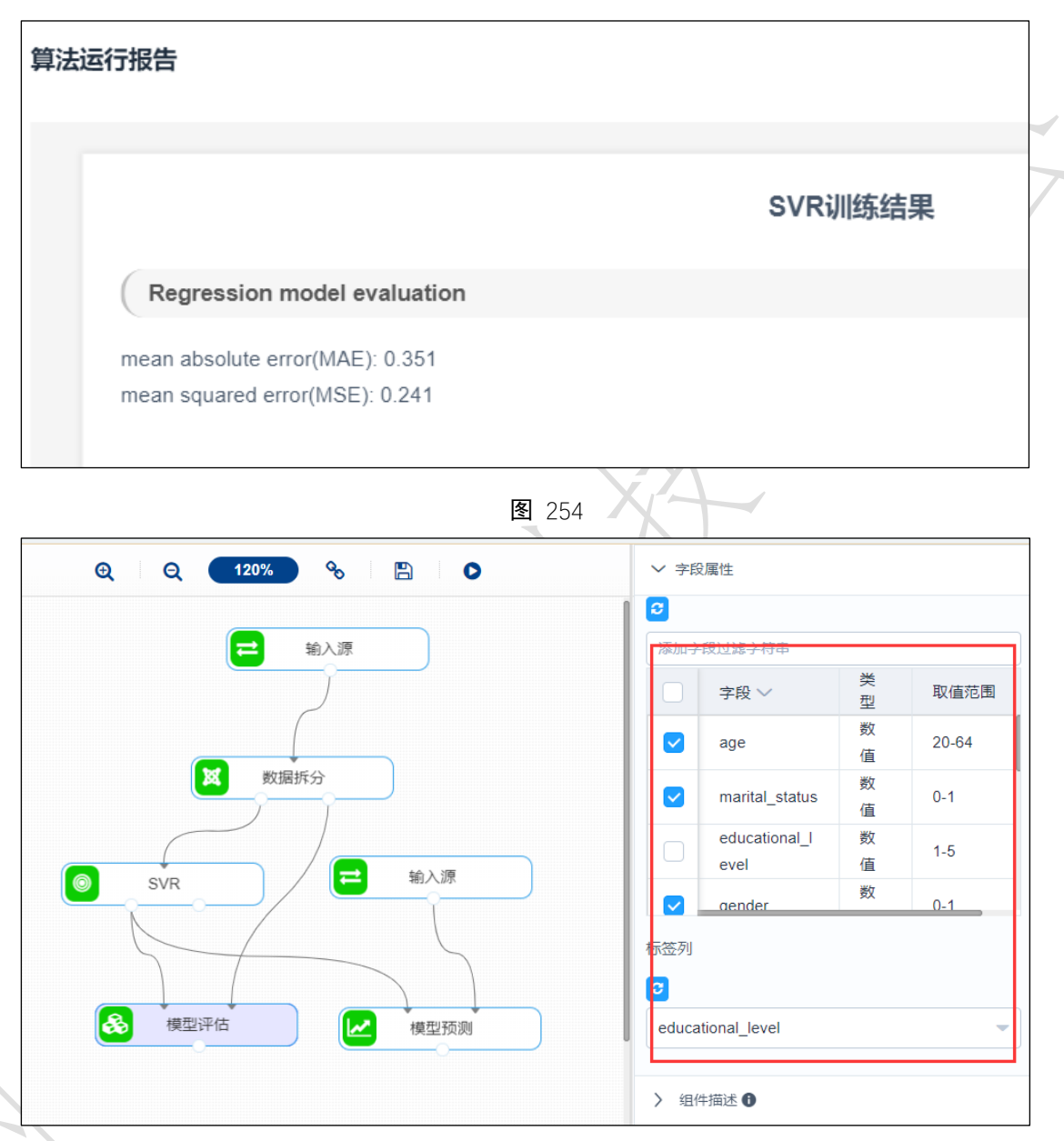

<span id="page-3-0"></span>图 255

| 预览数据         |                |         |                   |                    |
|--------------|----------------|---------|-------------------|--------------------|
| wifi         | package_type   | leave   | educational_level | predict_label      |
| $\mathbf{0}$ | $\mathbf{3}$   | $\circ$ | $\overline{A}$    | 2.638469386649839  |
| $\circ$      | $\mathbf{1}$   | $\circ$ | 3                 | 2.639096998987146  |
| $\mathbf{0}$ | $\overline{2}$ | 1       | 3                 | 2.675724358634812  |
| 33           | $\overline{4}$ | $\circ$ | 5                 | 2.618765413080748  |
| $\circ$      | 3              | $\circ$ | $\mathbf{1}$      | 2.6398329951047184 |
| 28           | $\mathbf{1}$   | $\circ$ | 1                 | 2.6390687750467077 |
| $\circ$      | $\overline{4}$ | $\circ$ | 3                 | 2.519184995521833  |
| $\circ$      | $\overline{2}$ | $\circ$ | $\overline{2}$    | 2.389312389681224  |

图 256

<span id="page-4-0"></span>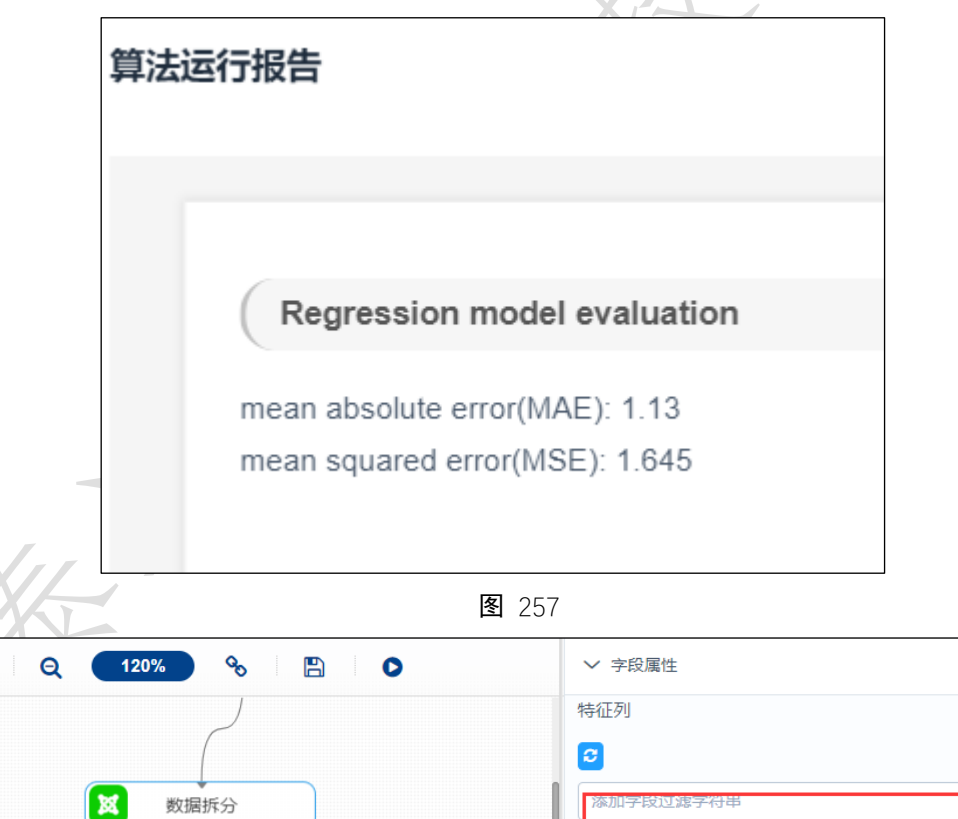

输入源

Ξ

,<br>模型预测

<u>سما</u>

<span id="page-4-1"></span> $\mathbf{\Theta}$ 

 $\circledcirc$ 

SVR

类

型 数

值

数

值

数

值

数

字段

marital\_status

educational\_l

age

evel

*dender* 

 $\blacktriangledown$ 

 $\blacktriangledown$ 

取值范围

 $20 - 64$ 

 $0 - 1$ 

 $1-5$ 

 $0 - 1$ 

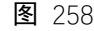

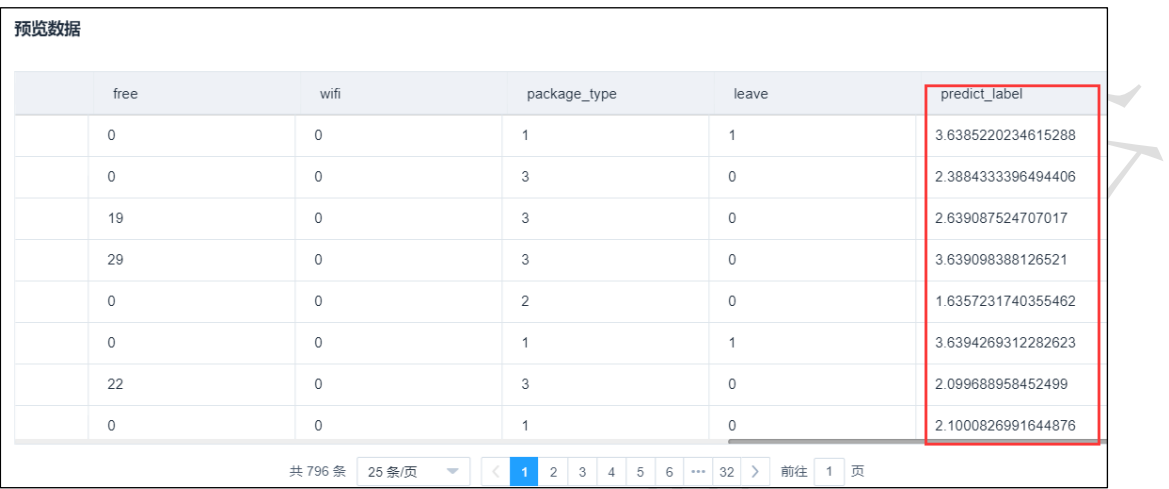

图 259

# 3.4.4.10 KNN 回归

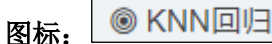

描述: KNN 进行回归

### 字段属性:

特征列: 通过勾选的方式选择特征所在列

标签列:仅支持数值型数据。

## 参数设置:

最近邻个数 K: 整数型,通常不大于 20, 默认 5.

投票权重类型: 权重相等或权重与距离成反比, 默认权重相等。

计算最近邻的算法:包括 自动、BallTree、KDTree、暴力搜索法,默认自动。

### 输出

表结果: KNN 回归算法结果。

报告: Regression model evaluation。

## 示例

下列对某数据进行 KNN 回归算法:

- 选择自变量,因变量。如图 260 所示。
- 保留默认参数,最近邻个数为 5,投票权重类型为权重相等,计算最近邻的计算为